# Lernen Sie den WAP125 Wireless-AC/N Dual Band Desktop Access Point mit PoE kennen Ī

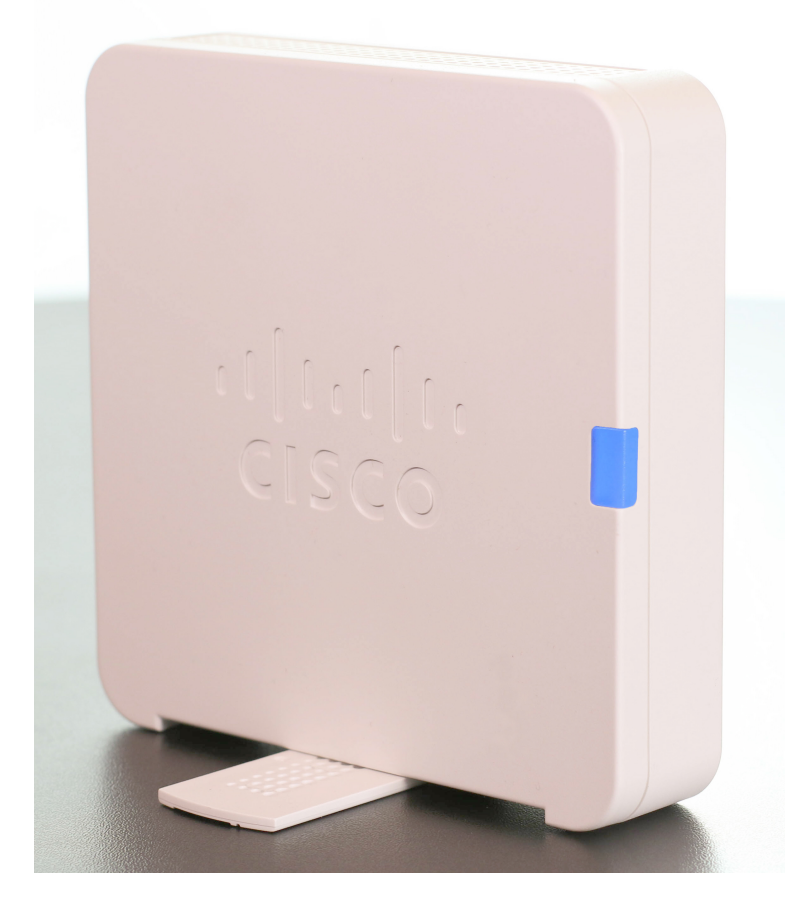

### Einführung

Der WAP125 Wireless-AC/N Dual-Band Desktop Access Point mit PoE ist die neueste Ergänzung der Liste der Wireless Access Points von Cisco. Der WAP125 nutzt gleichzeitig Dual-Band-Funkmodule, um die Abdeckung und die Benutzerkapazität zu verbessern. Gigabit Ethernet LAN-Schnittstellen mit Power over Ethernet (PoE) ermöglichen eine flexible Installation und reduzieren die Kosten für Verkabelung und Verkabelung.

Um einen hochsicheren Gastzugriff für Besucher und andere Benutzer bereitzustellen, unterstützt der WAP125 ein Captive Portal mit mehreren Authentifizierungsoptionen und der Möglichkeit, Rechte, Rollen und Bandbreite zu konfigurieren. Konfiguration eines Clusters von WAPs für nahtloses Roaming innerhalb eines Campus und Verwaltung über eine einzige IP-Adresse.

In diesem Artikel wird der WAP125 Wireless-AC/N Dual Band Desktop Access Point mit PoE vorgestellt.

### Produktmerkmale

- Die Single-Point-Einrichtung, eine Technologie ohne Controller, vereinfacht die Bereitstellung und Verwaltung mehrerer Access Points, ohne dass zusätzliche Hardware erforderlich ist.
- Hochleistungs-Gigabit-Ethernet-Port für große Dateiübertragungen und mehrere Benutzer
- Mehrere interne Antennen
- Priorisierung des Netzwerkverkehrs durch Intelligent Quality of Service (QoS) zur Aufrechterhaltung der Spitzenleistung wichtiger Netzwerkanwendungen
- IPv6-Unterstützung für die Bereitstellung zukünftiger Netzwerkanwendungen und Betriebssysteme ohne kostspielige Upgrades
- Einfache Installation und intuitives webbasiertes Dienstprogramm
- FindIT Network Management Support
- einfache Desktop-Bereitstellung des WAP

## **Paketinhalt**

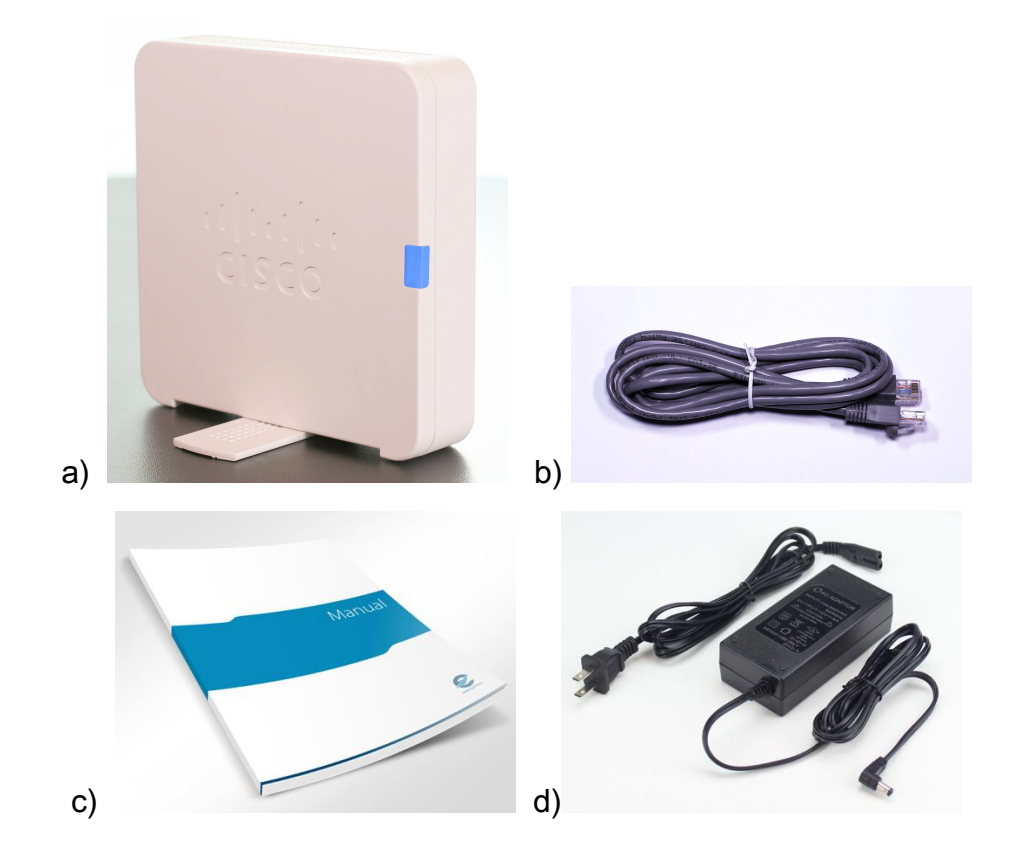

- a) WAP125 Wireless-AC/N Dual-Band Desktop Access Point mit PoE Ethernet-Kabel
- b) Ethernet-Kabel
- c) Leitfaden zu den ersten Schritten
- d) Netzteil

## Mindestanforderungen

- Ein Switch oder Router mit PoE-Unterstützung, PoE-Injector oder Netzteil
- Java-fähiger Webbrowser für die webbasierte Konfiguration

## Standardeinstellungen

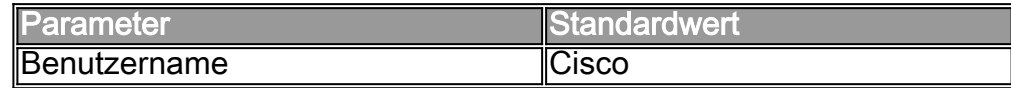

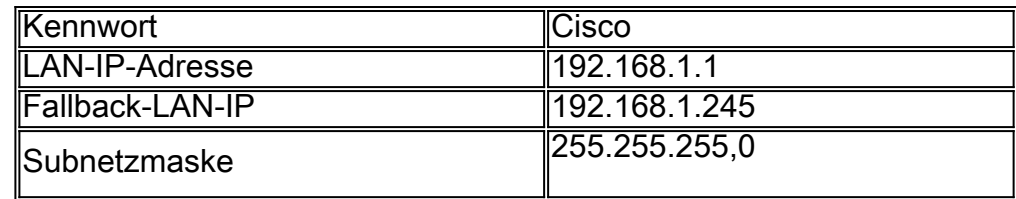

### Produktansichten

#### Vorderansicht

Auf der Vorderseite sind das Cisco Logo und die Multifunktions-LED zu sehen.

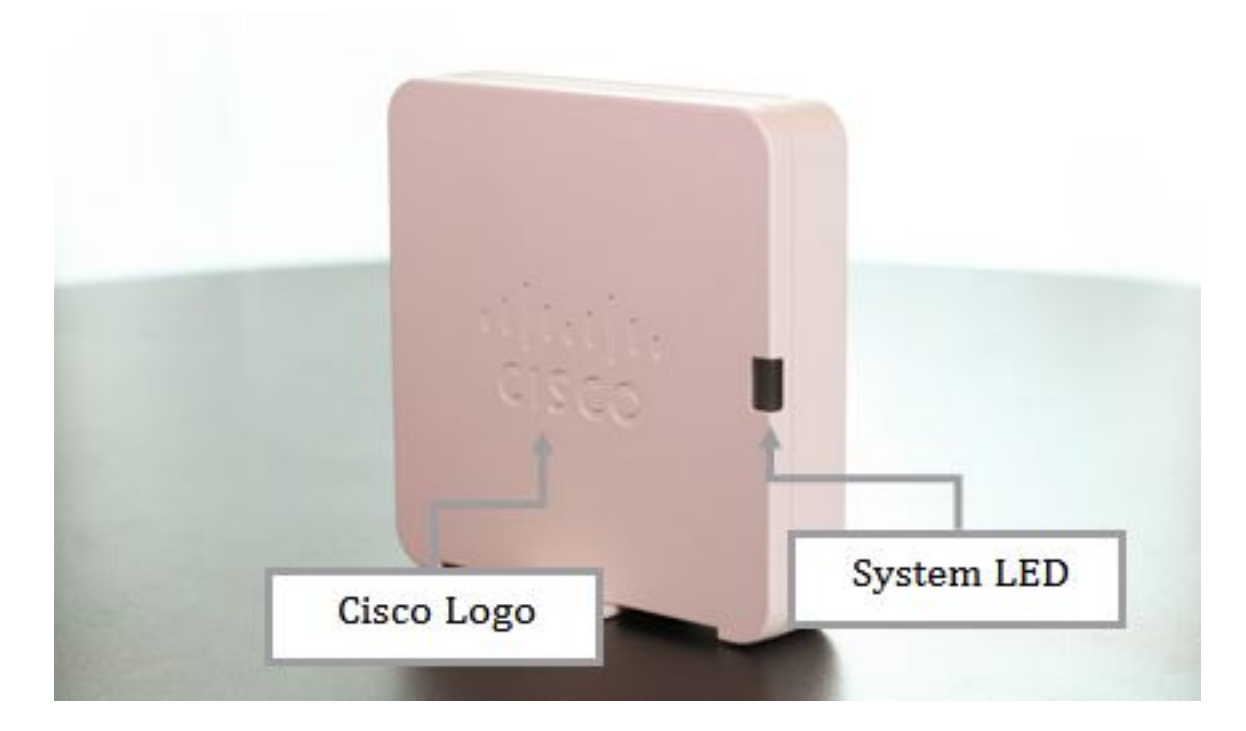

#### **Rückseite**

Auf der Rückseite sehen Sie den Reset-Knopf, den 12-V-Gleichstrom-Netzadapterport (2,5 A), den LAN-Port mit Power over Ethernet, den Netzschalter und den Kensington-Buchse.

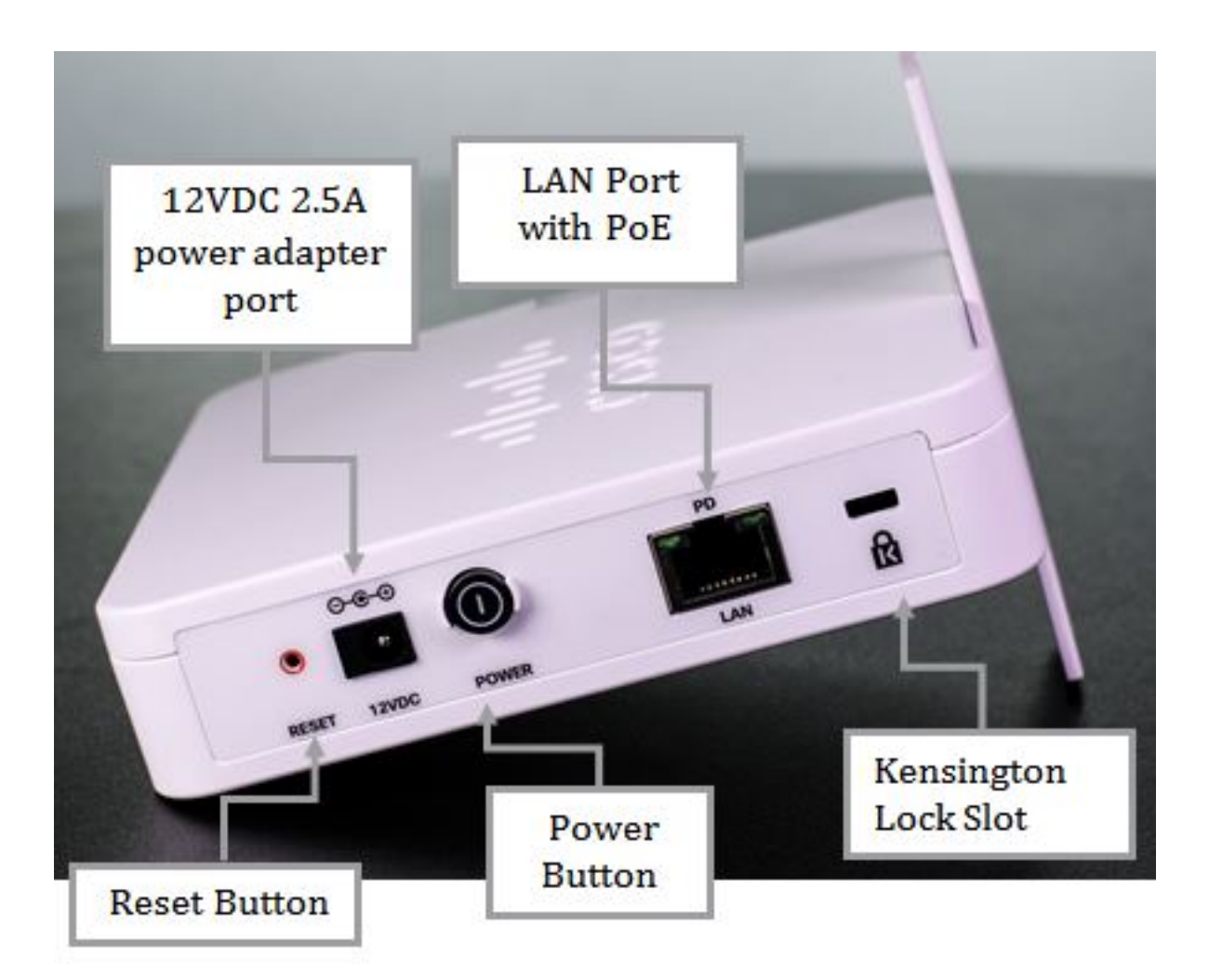

#### Untenansicht

Im unteren Bereich des Bildschirms sehen Sie den Aufkleber mit Informationen zum Gerät, z. B. die genaue Modellnummer mit der Gerätebeschreibung, den Leistungsspezifikationen, der Seriennummer, der MAC-Adresse und weiteren wichtigen Informationen.

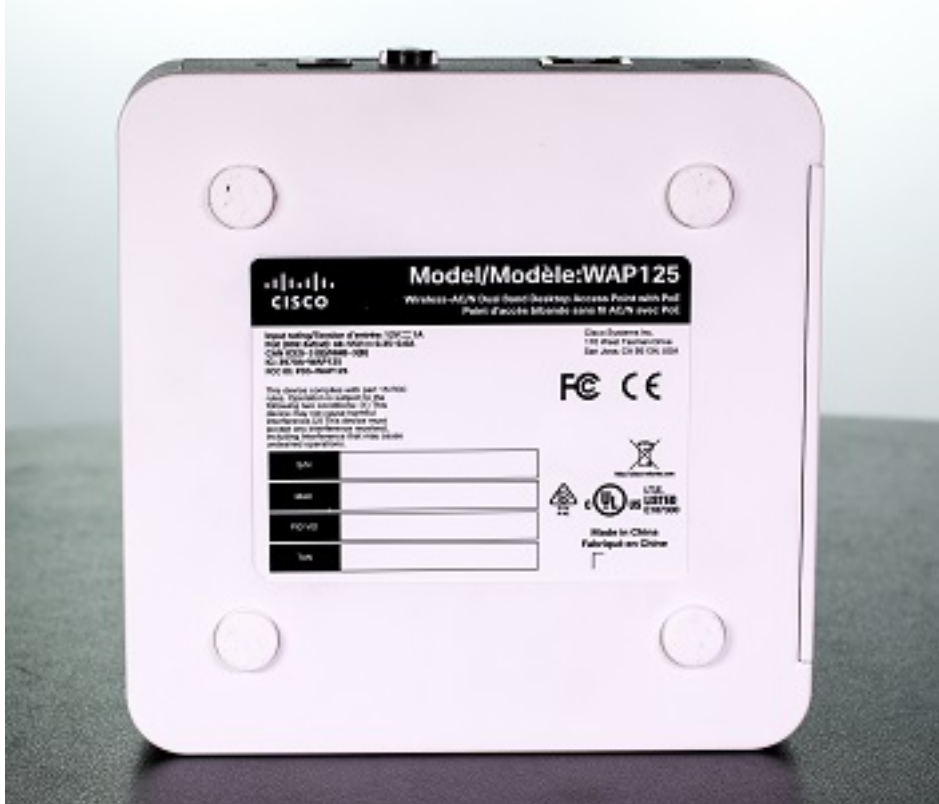

## Technische Details

#### Status-LEDs

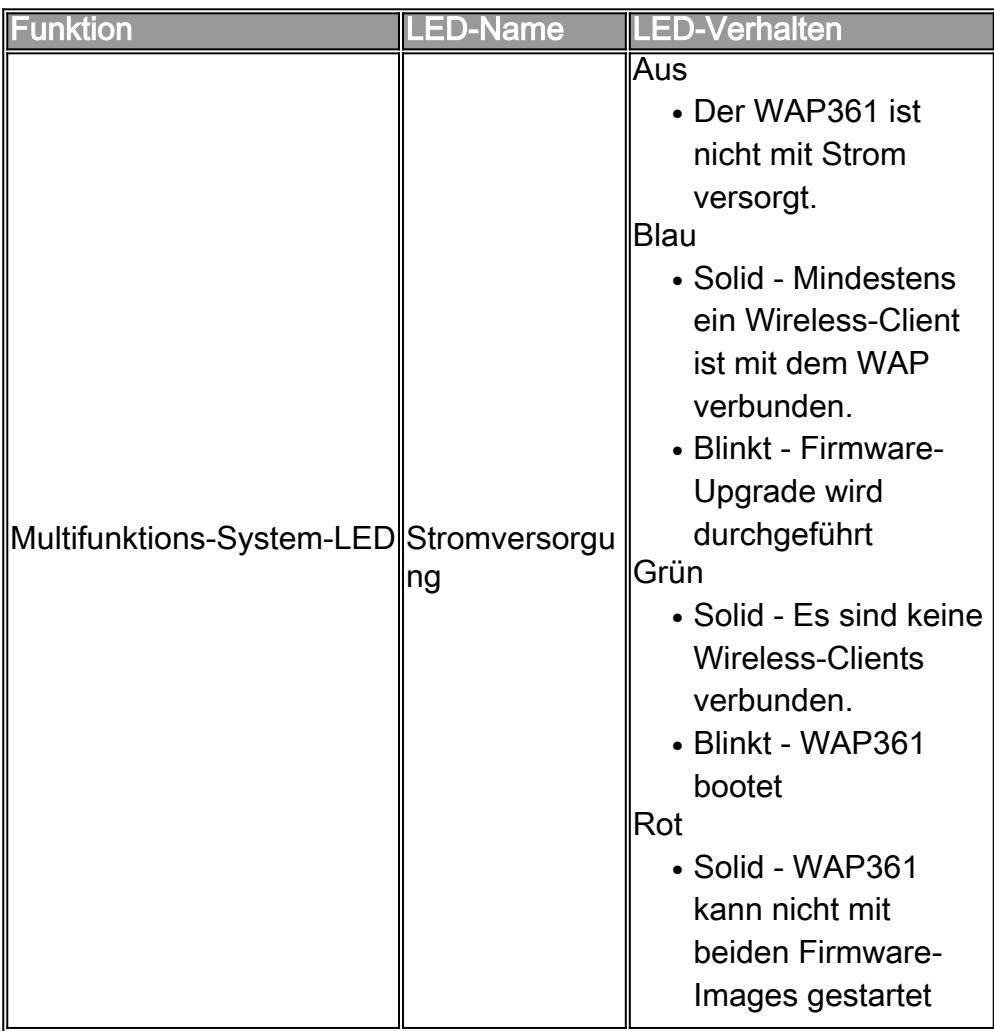

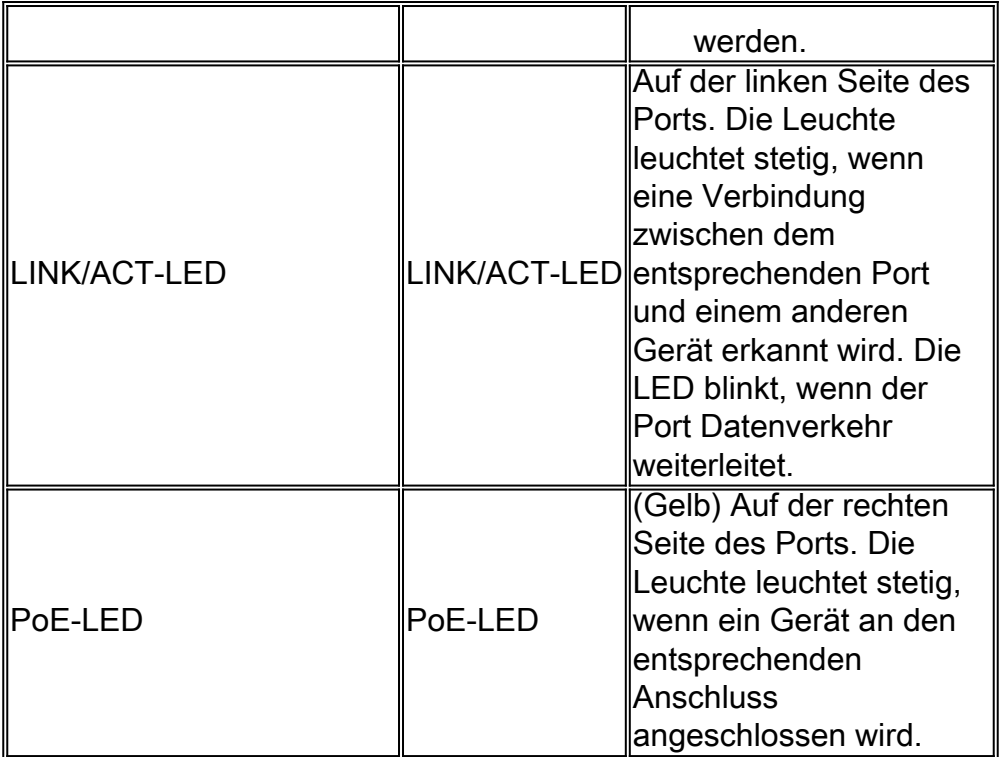

Hinweis: Weitere Informationen zu den Produktspezifikationen des WAP125 erhalten Sie [hier](https://sbkb.cisco.com/CiscoSB/ukp.aspx?login=1&pid=2&app=search&vw=1&articleid=5613).

## Verwandte Inhalte

• [Erste Schritte für den WAP125 Wireless-ACN Dual-Band Desktop Access Point mit PoE](https://sbkb.cisco.com/CiscoSB/ukp.aspx?login=1&pid=2&app=search&vw=1&articleid=5594)